# Software Design Document of Vigil

Hussein ElSherif, Khaled Salem, Mahmoud ElShennawy

June 15, 2017

# 1 Introduction

### 1.1 Purpose

This software design document describes the architecture and system design of our graduation project VIGIL, which is an abnormal behavior detection system aimed at the detection of abnormal behaviors related to car theft. The intended target audience of this document is the committee members for our graduation project.

#### 1.2 Scope

In this document, we define the architecture and design of Vigil.

#### 1.2.1 Goal

Our goal is to detect a set of predefined abnormal behaviors in real time by processing over GPU.

#### 1.2.2 Objectives

1. To accurately detect the predefined abnormal behaviors of Vigil that were stated in the SRS document.

2. To speed up our processing of abnormal behaviors using CUDA cores.

### 1.3 Overview

This is our SDD for our graduation project, and it's composed as follows:

- 1. Reference Material.
- 2. Definitions and Acronyms.
- 3. System Overview.
- 4. System Architecture.
	- Architectural Design.
	- Decomposition Description.
	- Design Rationale.
- 5. Data Design.
	- Data Description.
	- Data Dictionary.
	- Component Design.
- 6. Human Interface Design
	- Screen Images.
	- Screen Objects and Actions.
- 7. Requirements Matrix.
- 8. Appendices.
- 9. References.

### 1.4 Definitions and Acronyms

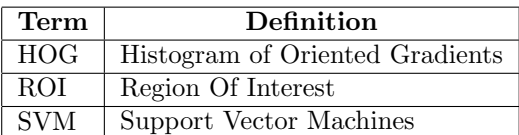

# 2 System Overview

Vigil is one of the very first surveillance systems that offer the concept of automated surveillance. Vigil should be able to detect a trained data set of abnormal behaviors. Vigil is targeted at the detection of abnormal behaviors related to car theft. These actions consist of the following:

- 1- Hand swings to break glass.
- 2- Jumping into cars.

3- Loitering.

4- Object swinging to break glass.

Vigil should then proceed to save videos of such behaviors if they were detected in the region of a car, and deploy an alarm along with a visual cue to the security guard observing the cameras to report the incident.

# 3 System Architecture

# 3.1 Architecture Design

### 3.1.1 Architectural Diagram

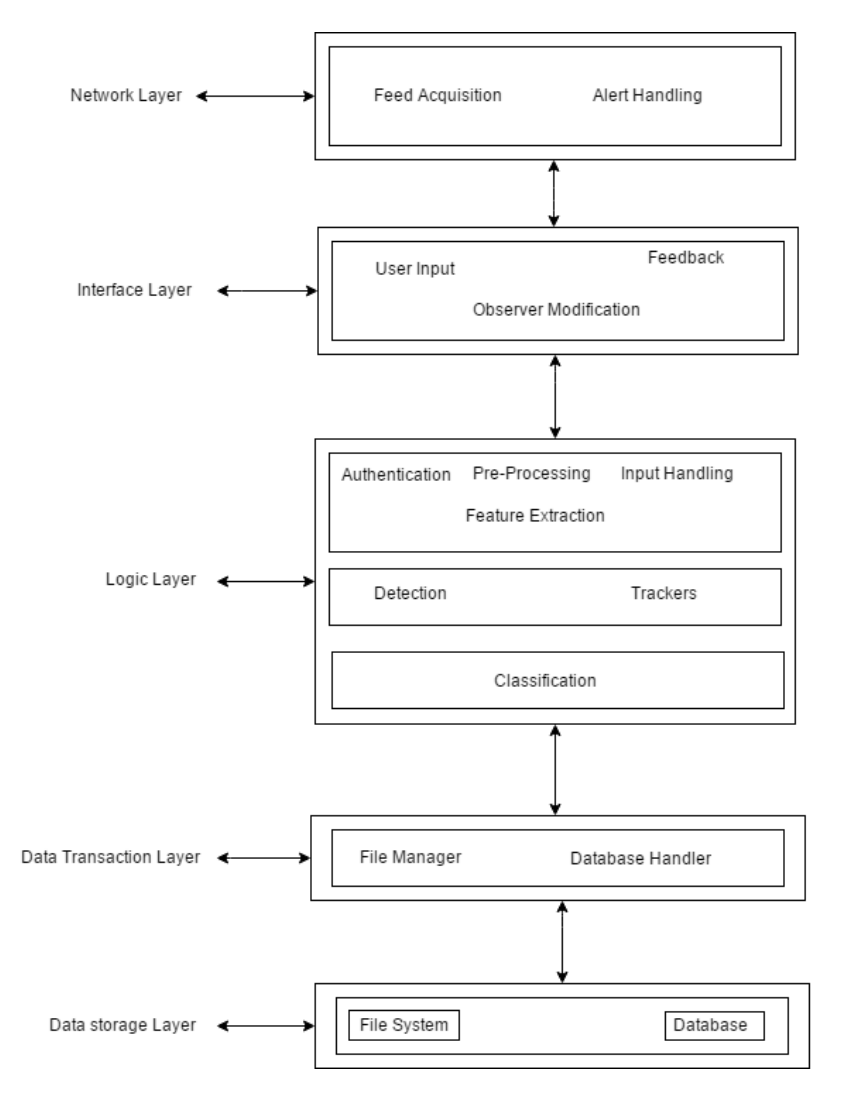

Figure 1: Architectural Design

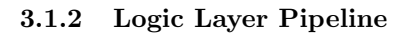

Logic Layer Pipeline

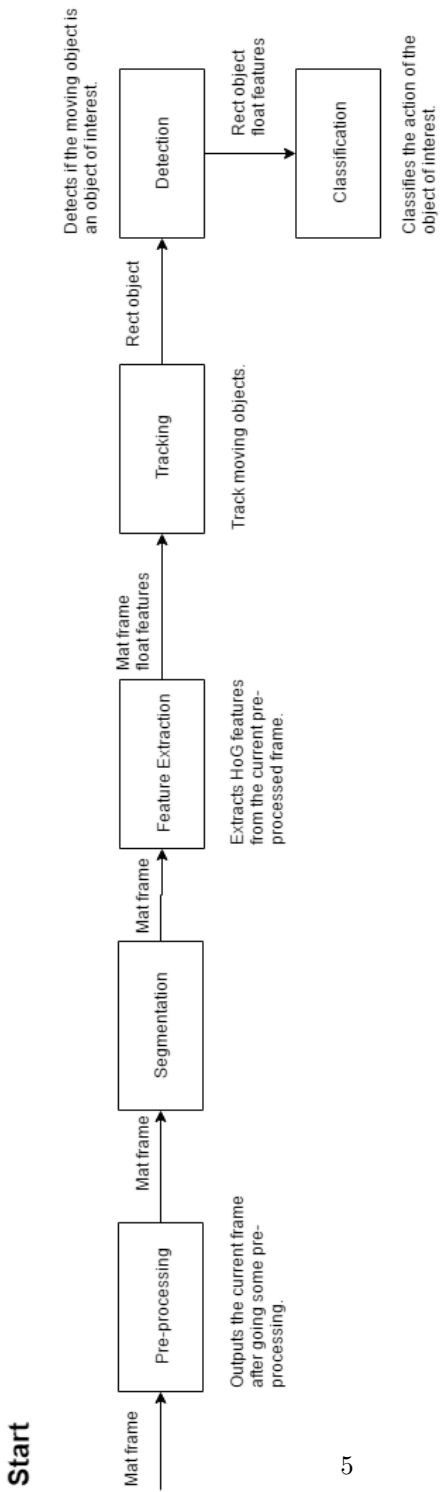

# 3.2 Sequence Diagrams

1- Action Detection.<br>1)Detect Actions

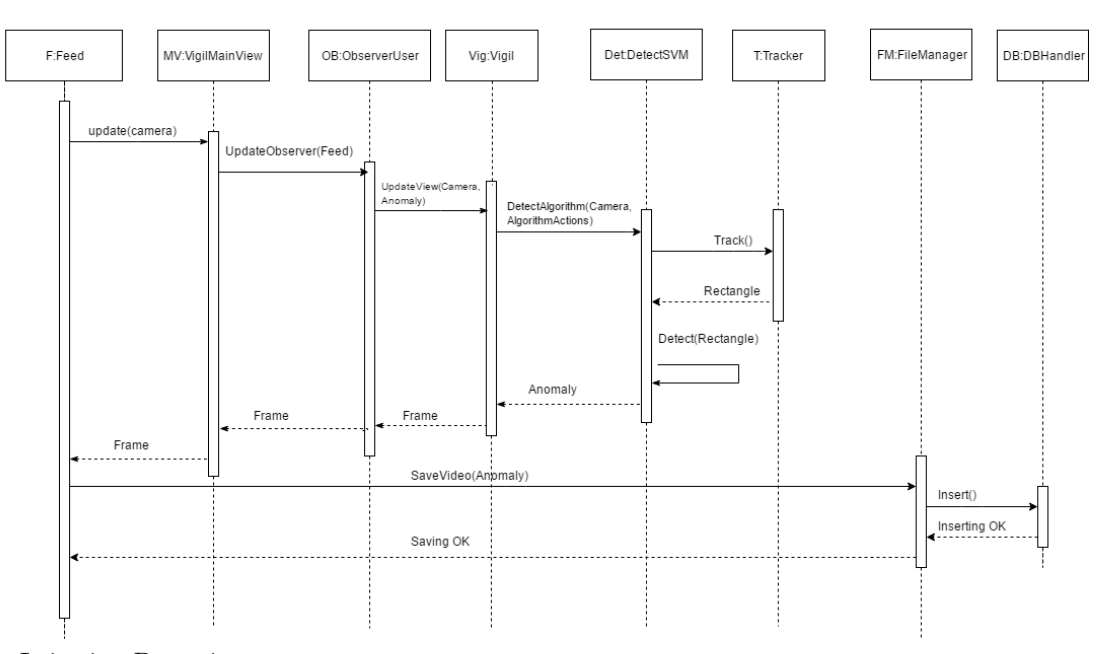

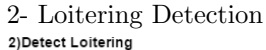

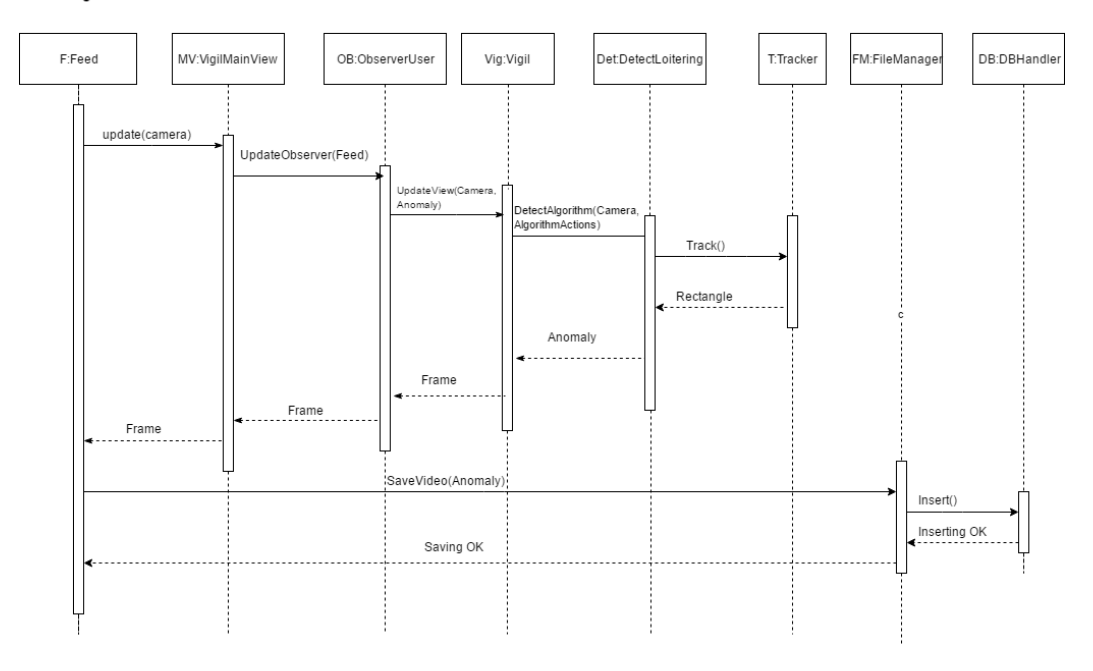

### 3.3 Decomposition Description

#### 3.3.1 Class Diagram

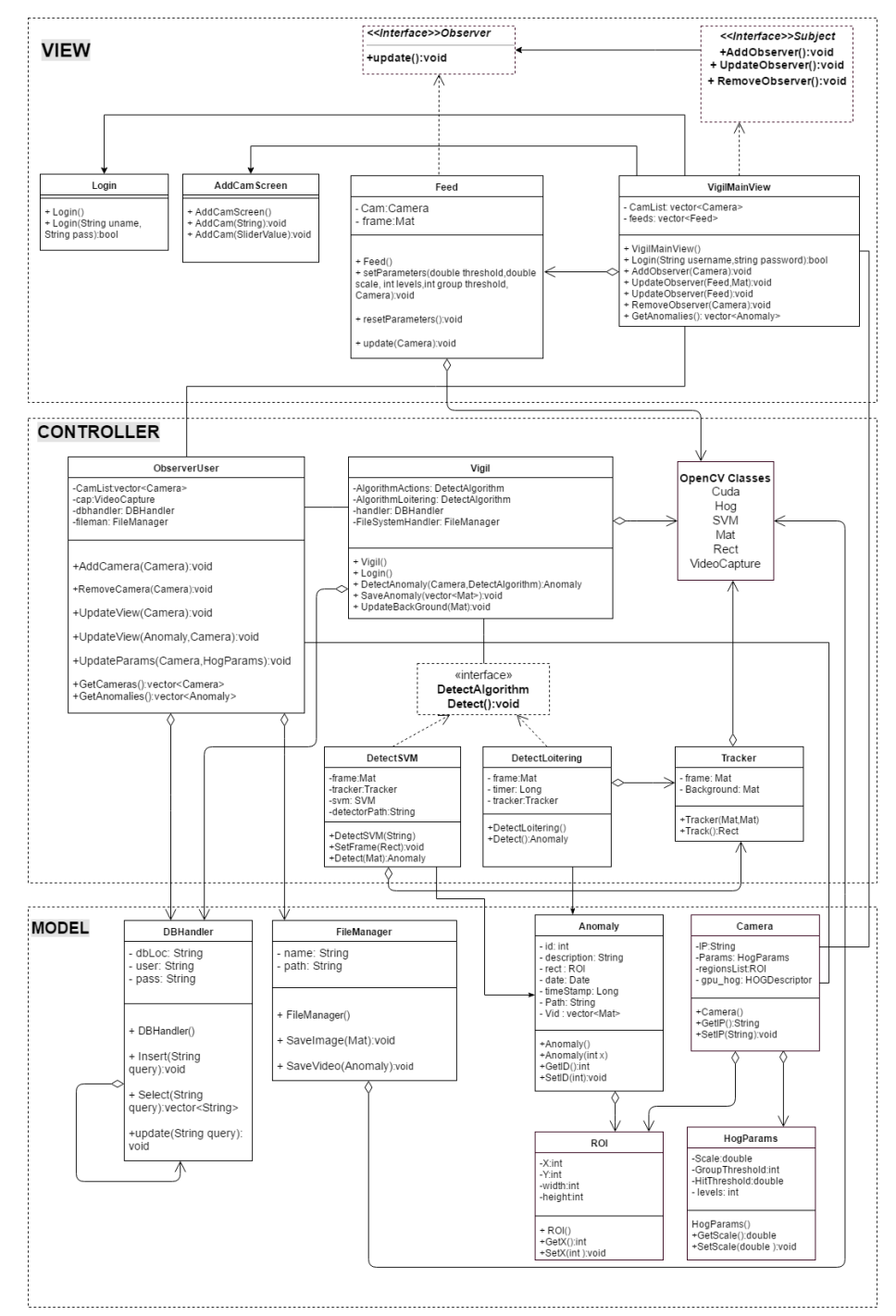

## 3.3.2 Decomposition

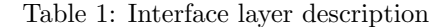

| Component             | Description                                          |
|-----------------------|------------------------------------------------------|
| User Input            | This handles all user input for changing parameters. |
| Observer Modification | This handles addition of new cameras.                |
| Output                | This is the output of VIGIL including feedback       |

Table 2: Logic Layer - Top

| Component      | <b>Description</b>                                                                   |
|----------------|--------------------------------------------------------------------------------------|
| Authentication | Authenticates user's credentials/Input.                                              |
|                | input Handling $\vert$ Applies the changes done by the user to detection parameters. |
|                | Pre-Processing   Handles resizing, background subtraction, etc on source frames.     |

Table 3: Logic Layer - Middle

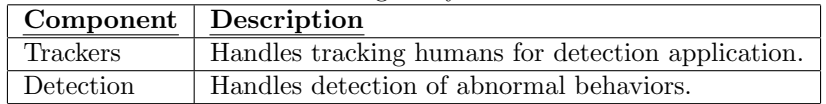

Table 4: Logic Layer - Bottom

| Component Description |                                                                                       |
|-----------------------|---------------------------------------------------------------------------------------|
|                       | Classification   Handles classifying of abnormalities detected in the previous layer. |

Table 5: Data Transaction Layer

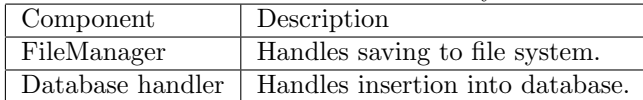

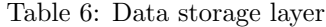

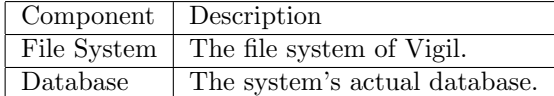

### 3.4 Design Rationale

Layered architecture provides the system with flexibility, maintainability, and scalability by separating the user interface, from program logic, from data transactions so that we can remove any possible clashes between components. It also further enables flexibility to the system by allowing different parts to be developed independently of the others, which boosts flexibility and development

speed.

Advantages:

- 1- Flexibility.
- 2- Maintainability.
- 3- Scalability.
- 4- Component reuse.

However, it also imposes the following Disadvantages:

- 1- Slight negative impact on performance.
- 2- Adds complexity to simple applications.

# 4 Data Design

## 4.1 Data Description

Video stream: Stored in OpenCV Mat structures.

Features: Stored into a float vector and processed as a 1D array alongside its label.

Descriptor: Stored into a .yml format file to be used by OpenCV's SVM descriptors.

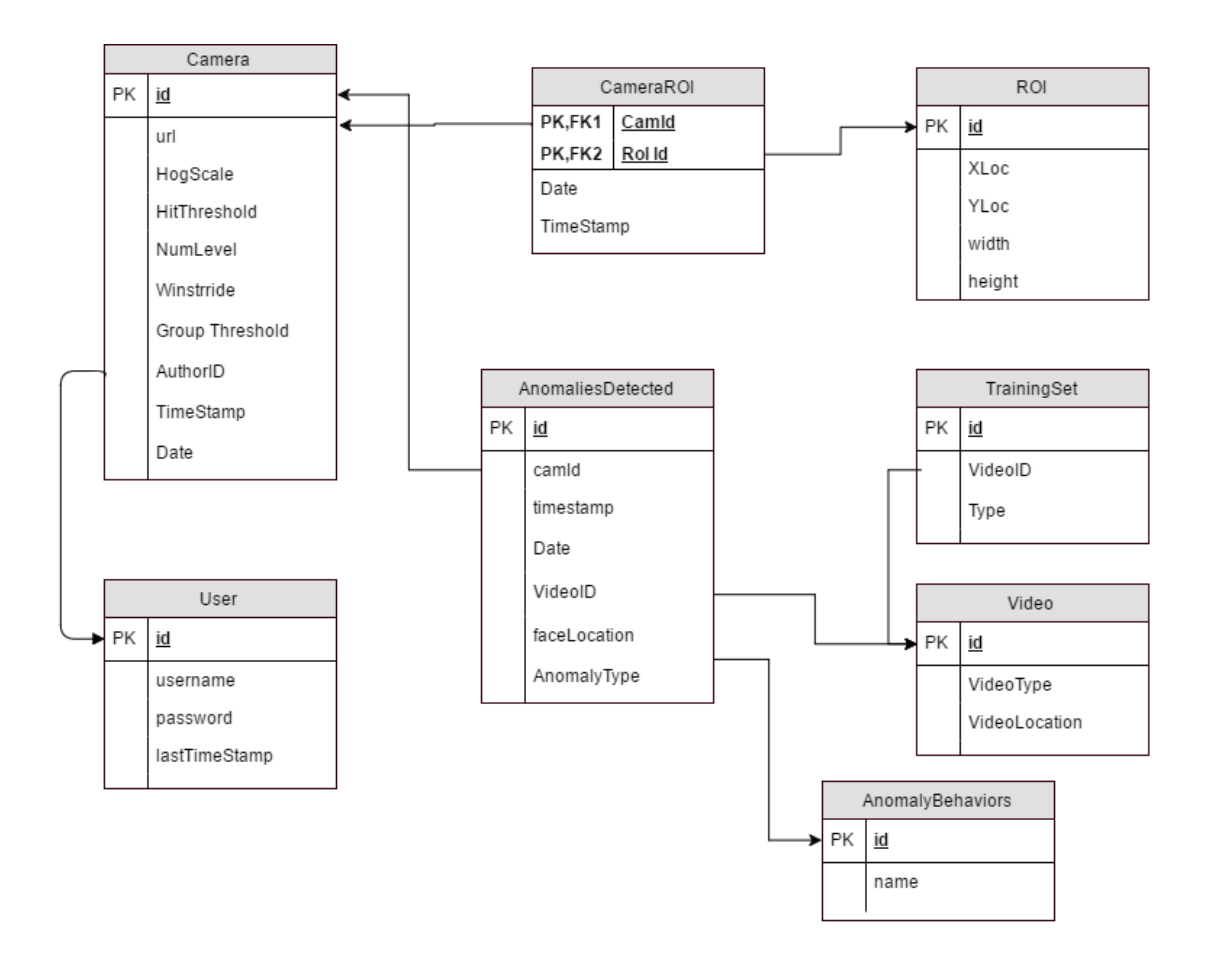

Figure 2: Database Design

## 4.2 Database description

#### 4.2.1 AnomalyBehavior

A table containing a list of all abnormal behaviors the system can detect.

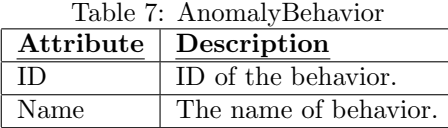

#### 4.2.2 ROI

A table which contains the ROI of the whole system and their parameters.

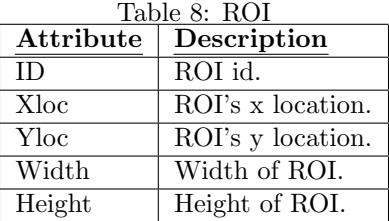

#### 4.2.3 AnomaliesDetected

A table which contains a list of the detected anomalies on the system along with some of its various properties.

| Attribute    | Description                             |
|--------------|-----------------------------------------|
| TD.          | Entry ID.                               |
| CamID        | ID of camera that detected the anomaly. |
| Timestamp    | Time of anomaly detection.              |
| Date         | Date of anomaly detection.              |
| VideoID      | ID of the saved video.                  |
| FaceLocation | Location of the saved Face of suspect.  |
| AnomalyType  | Type of detected anomaly.               |

Table 9: AnomaliesDetected Description

### 4.2.4 Camera

A table which contains a list of all cameras registered on the system along with their various properties.

| Attribute       | Description                                      |
|-----------------|--------------------------------------------------|
| TD.             | Cam ID.                                          |
| URL             | IP Address of the Cam.                           |
| <b>HOGScale</b> | Scale multiplier for the trained HOG images.     |
| HitThreshold    | Hit threshold for HOG detection                  |
| numLevels       | Number of levels in image for HOG detection.     |
| Winstride       | <b>HOG</b> Parameter                             |
| GroupThreshold  | HoG parameter for grouping detection rectangles. |
| AuthorID        | ID of last user who changed CAM settings.        |
| Date            | Date of last settings update.                    |

Table 10: Camera Description

# 4.3 Data Dictionary

| Method/Object   | Method/Object Parameters   |
|-----------------|----------------------------|
| VigilMainView() | Void                       |
| Login()         | String, String AddObserver |
| Camera          |                            |
| UpdateObserver  | Camera, Anomaly.           |
| UpdateObserver  | Camera                     |
| RemoveObserver  | Camera                     |
| GetAnomalies()  | Void                       |

Table 11: VigilMainView

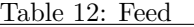

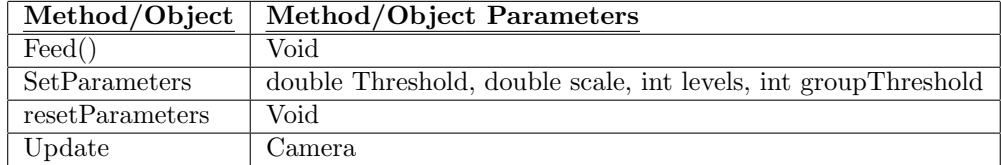

#### Table 13: AddCamScreen

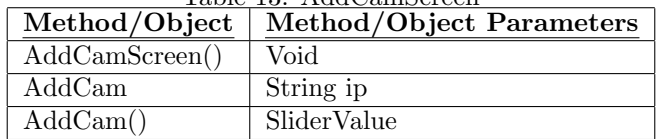

#### Table 14: Login

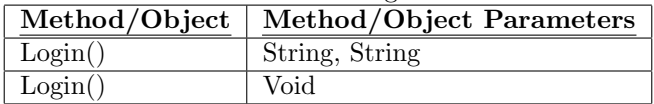

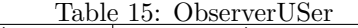

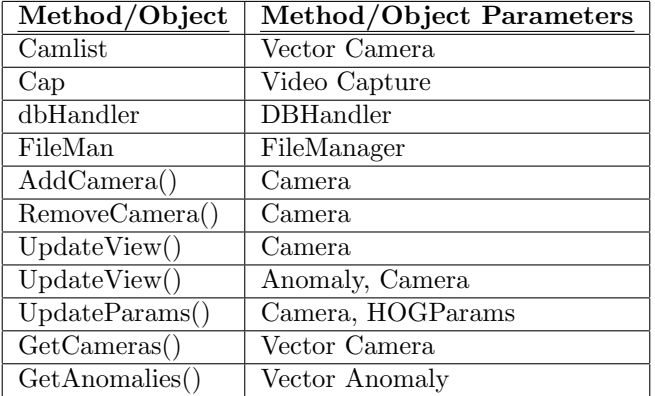

#### Table 16: VIGIL Method/Object Method/Object Parameters AlgorithmActions DetectAlgorithm<br>AlgorithmLoitering DetectAlgorithm  $\overline{\text{AlgorithmLoitering}}$ handler DBHandler FileSystemHandler FileManager VIGIL() Void Login() Void DetectAnomaly() Camera, DetectAlgorithm SaveAnomaly() Vector UpdateBackground() Mat

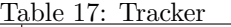

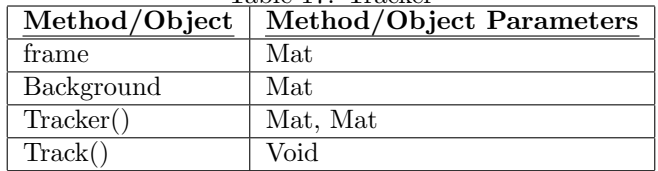

#### Table 18: DetectLoitering

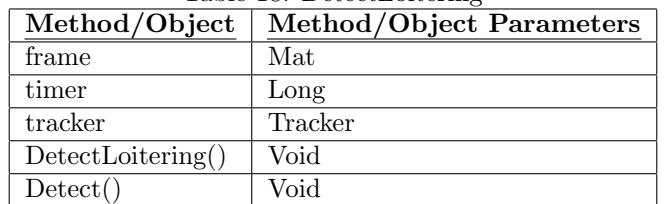

#### Table 19: DetectSVM

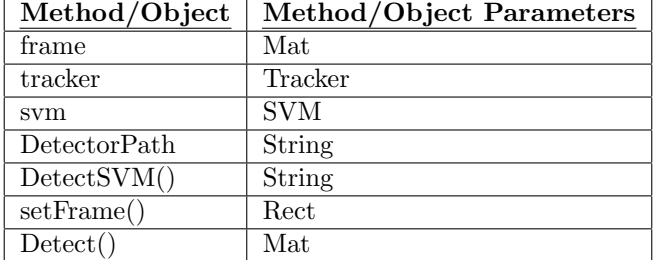

# Table 20: Login

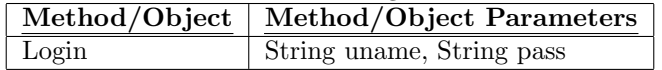

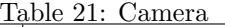

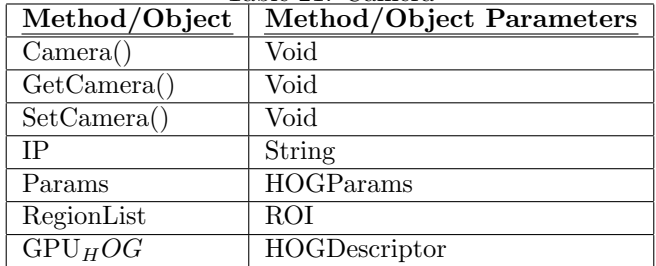

#### Table 22: DBHandler

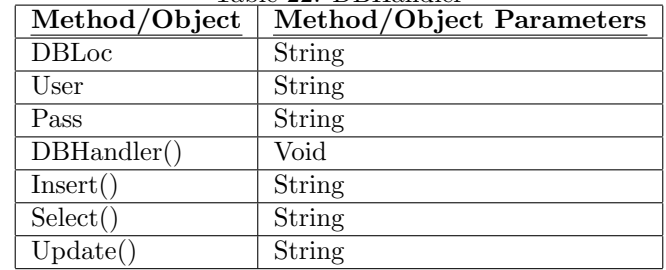

#### Table 23: FileManager

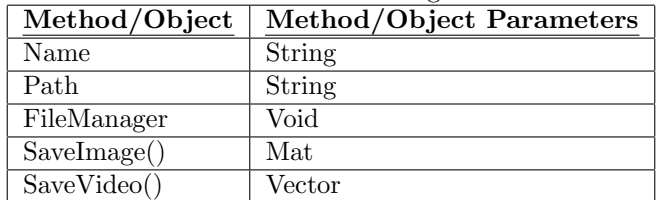

#### Table 24: HOGParams

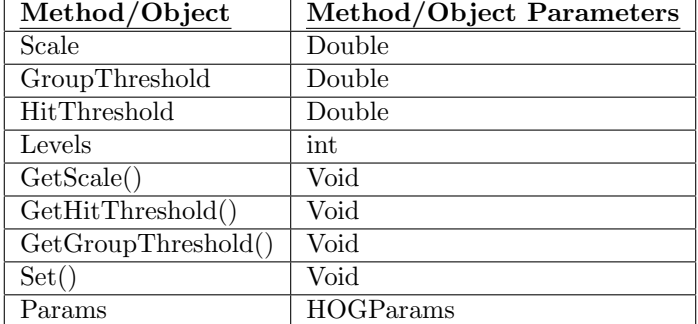

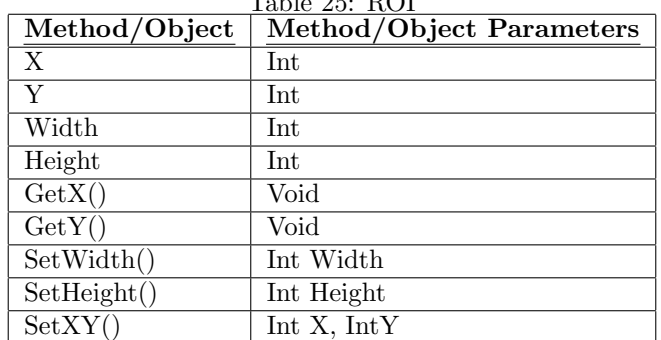

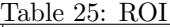

| Method/Object | Method/Object Parameters |
|---------------|--------------------------|
| ΙD            | Int                      |
| Description   | String                   |
| rect          | ROI                      |
| date          | Date                     |
| path          | String                   |
| TimeStamp     | Long                     |
| Anomaly()     | Void                     |
| Anomaly       | Int $X$                  |
| GetID(        | Void                     |
| SetID         | Int                      |
| GetRect()     | Void                     |
| SetRect()     | ROI                      |
| GetDate()     | Void                     |
| SetDate()     | Date                     |

Table 26: Anomaly

# 5 Component Design

#### 5.1 Segmentation[1,3]

Background subtraction algorithm is consisting of 4 major steps[1]

- 1. Pre processing
- 2. background modeling
- 3. Foreground Detection
- 4. Data validation

Pre-processing : the process of changing the raw data which is the input video sequences into a format that can be read for the next phase[1].

Background Modeling : Background subtraction is the method used in computational to separate foreground objects from the background in the sequence of video frames[1].

Foreground Detection : moving object that separated from the background model or scene after the step of background separation. The method will detect moving object and classify the process of pixels as foreground and background[1].

Data Validation : Data validation stages function as examiner and eliminator where it examines candidate mask and eliminates pixels that are not related with target moving objects and only provide the foreground masks output[1].

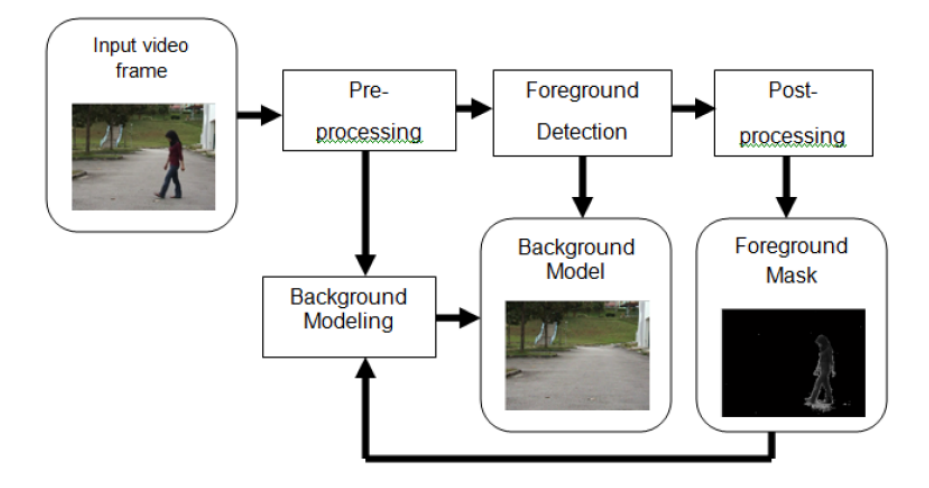

Figure 3: Background subtraction steps illustration

#### 5.1.1 Mixture of Gaussian(MoG)

[1,3] Why MoG ? MoG method is chosen due to its low rate of complexity, memory consumption and suitability for outdoor environment along with its robustness and also it can handle multi-modal distributions

In MoG, the background is known as parametric frame of values where each pixel location is represented with number of Gaussian functions as probability distribution function as given[1].

$$
F(t_t = \mu) = \sum_{i=1}^{k} \omega_{i,t}, \ \eta(\mu, \sigma)
$$

Furthermore, the advantage of MoG is that it can extend to colour video sequences that can solve the shadows effect

### 5.2 Tracking[4,5,6,7]

Mean shift, which was proposed in 1975 by Fukunaga and Hostetler, is a nonparametric, iterative procedure that shifts each data to local maximum of density function[5].

Consider having the histogram of a set of pixels, we want to draw a rectangle over the area of maximum density of this set. The centroid of pixels inside the rectangle won't match the centroid of the pixel density so, we continuously move our rectangle such that the centroid of the rectangle and the centroid of the pixel density match. Figure 4 is a representation on what happens with the meanshift algorithm

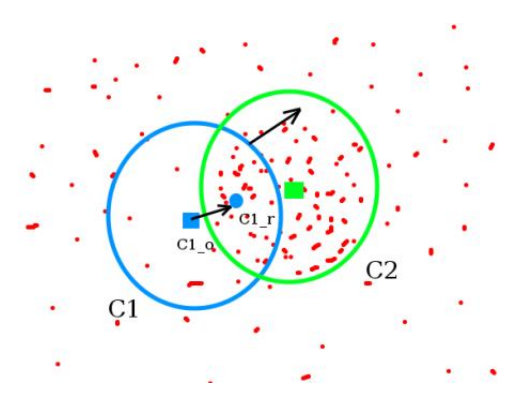

Figure 4: Meanshift

How to Calculate the Mean Shift Algorithm[4]

- 1. Choose a search window size.
- 2. Choose the initial location of the search window.
- 3. Compute the mean location in the search window.
- 4. Center the search window at the mean location computed in Step 3.
- 5. Repeat Steps 3 and 4 until convergence.

The method has been applied to the task of tracking a football player marked by a hand-drawn ellipsoidal region[5].

#### 5.2.1 Camshift[4]

Since the probability distribution of the object can change and move dynamically in time, the mean shift algorithm is modified to deal with dynamically changing probability distributions. The modified algorithm is called the Continuously Adaptive Mean Shift (CAMSHIFT) algorithm.

CAMSHIFT tracks dynamically changing probability distributions. Many approaches for using histograms to identify visual objects have been suggested[4].

How to Calculate the Continuously Adaptive Mean Shift Algorithm[4]

- 1. Choose the initial location of the search window.
- 2. Mean Shift as above (one or many iterations); store the zeroth moment.
- 3. Set the search window size equal to a function of the zeroth moment found in Step 2.

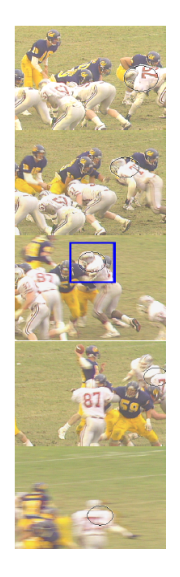

Figure 5: Meanshift example

4. Repeat Steps 2 and 3 until convergence (mean location moves less than a preset threshold).

The method has been applied to a traffic car comparing it with the meanshift algorithm the marker is applied statically[7]

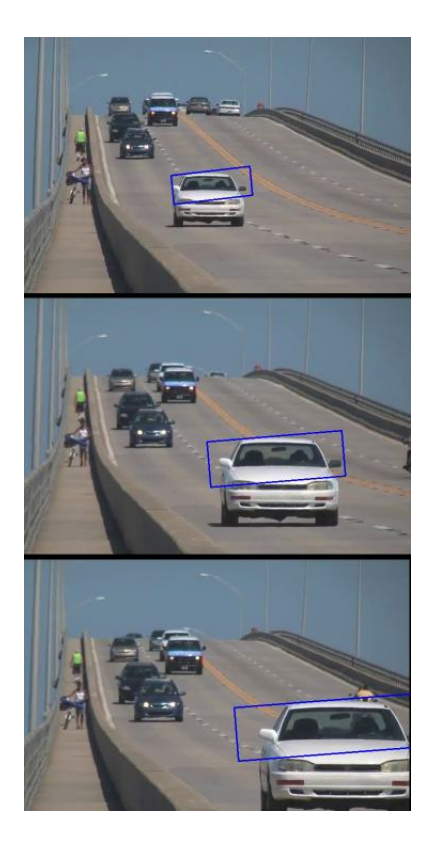

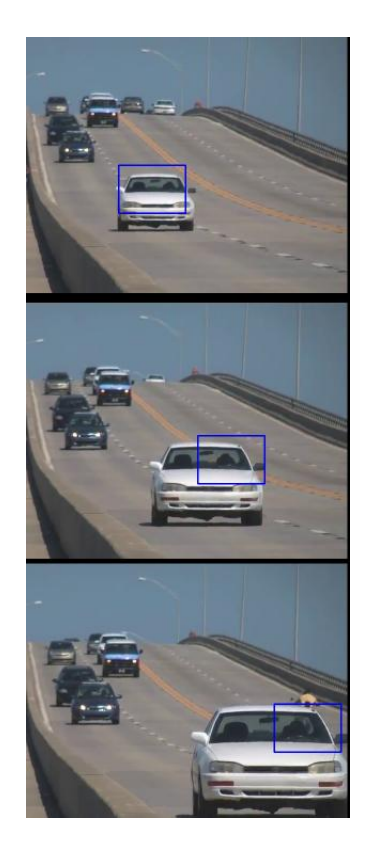

Figure 6: Camshift results Figure 7: Meanshift results

#### 5.2.2 Feature Extraction[2]

What the HOG does in summary is extracting features based on the histogram of gradients.

1. first the horizontal and vertical gradients are calculated using the following kernels:

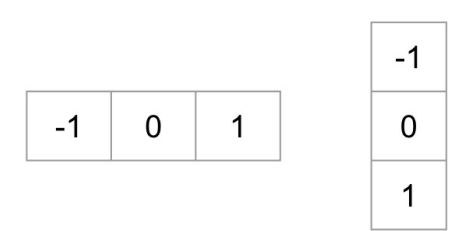

2. then we find the magnitude and direction of the gradients by converting from Cartesian coordinates to polar coordinates to obtain a magnitude and a direction at every pixel.

$$
g = \sqrt{g_x^2 + g_y^2}
$$

$$
\theta = \arctan \frac{g_y}{g_x}
$$

3. Then these are the resultant gradients: Left : Absolute value of x-gradient. Center : Absolute value of y-gradient. Right : Magnitude of gradient.

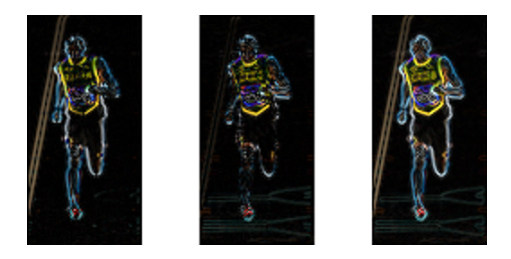

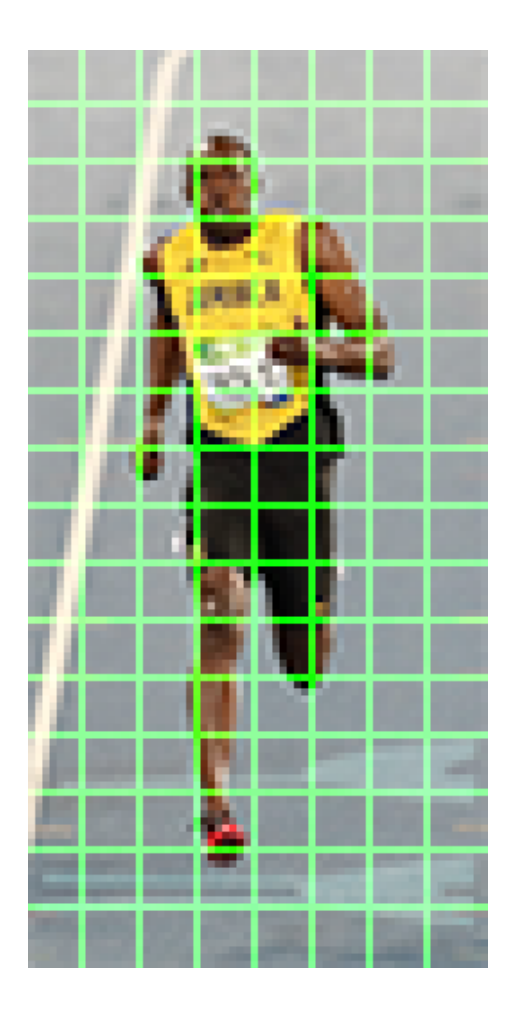

- 4. the magnitude of gradient at a pixel is the maximum of the magnitude of gradients of the three channels $(RGB)$ , and the angle is the angle corresponding to the maximum gradient. Empirically having the angle between 0 to 180 degrees gives much better results.
- 5. Then we calculate the histogram of the gradients by first dividing the image in 8\*8 cells to make the representation less noisy.
- 6. The histograms must be normalized to be independent of the lighting conditions, to obtain better results we must work on a 16\*16 block.
- 7. And in the end normalized histogram features are used for detection.

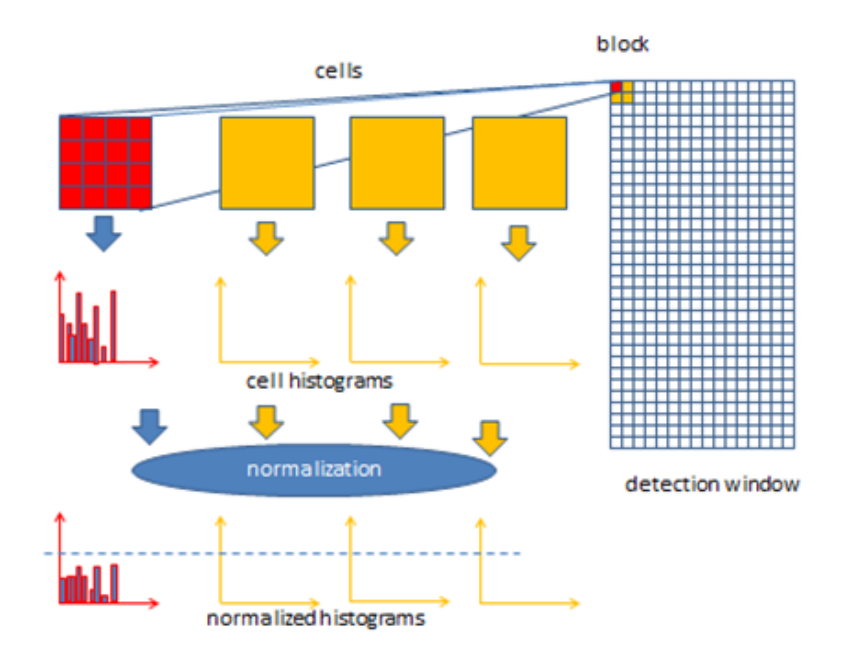

Figure 8: Hyper planes and vectors

#### 5.2.3 Detection and Classification[9]

The classification and detection were done using SVM (Support vector Machines). The Support vector machines is a machine learning algorithm that is mainly used for classification. Our approach in using SVM is One Against All (OAA)[9], basically we classify each action independently; then we run our classification on all actions afterwards. If we're trying The support vector machine is responsible for taking a set of data and creating hyperplanes between these data vectors that become the margin between the classification of this data and the others, as shown in the figures below.

1. First we have to identify the best hyperplane \*separator\* between two classes. Ideally the best hyperplane is the one that segregates the two classes better and maximizes the distance between nearest data points.

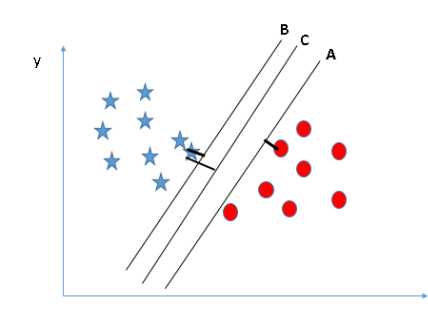

Figure 9: SVM Margin

2. If there exists outliers, SVM has a feature to ignore them.

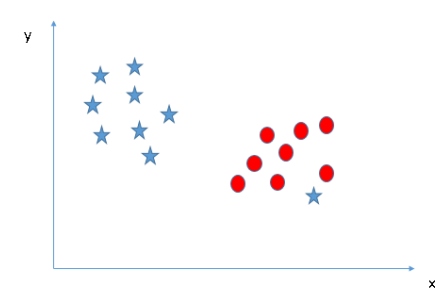

Figure 10: SVM outlier

# 6 Human Interface Design

6.1 Screen Images

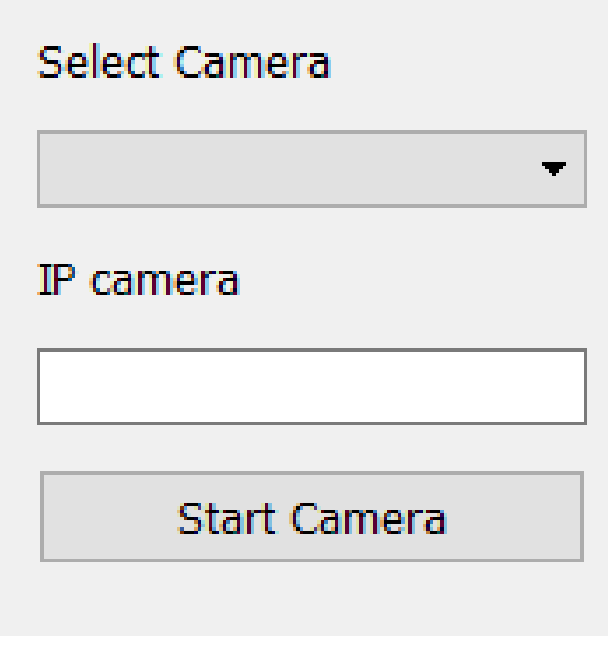

Figure 11: Select Camera screen

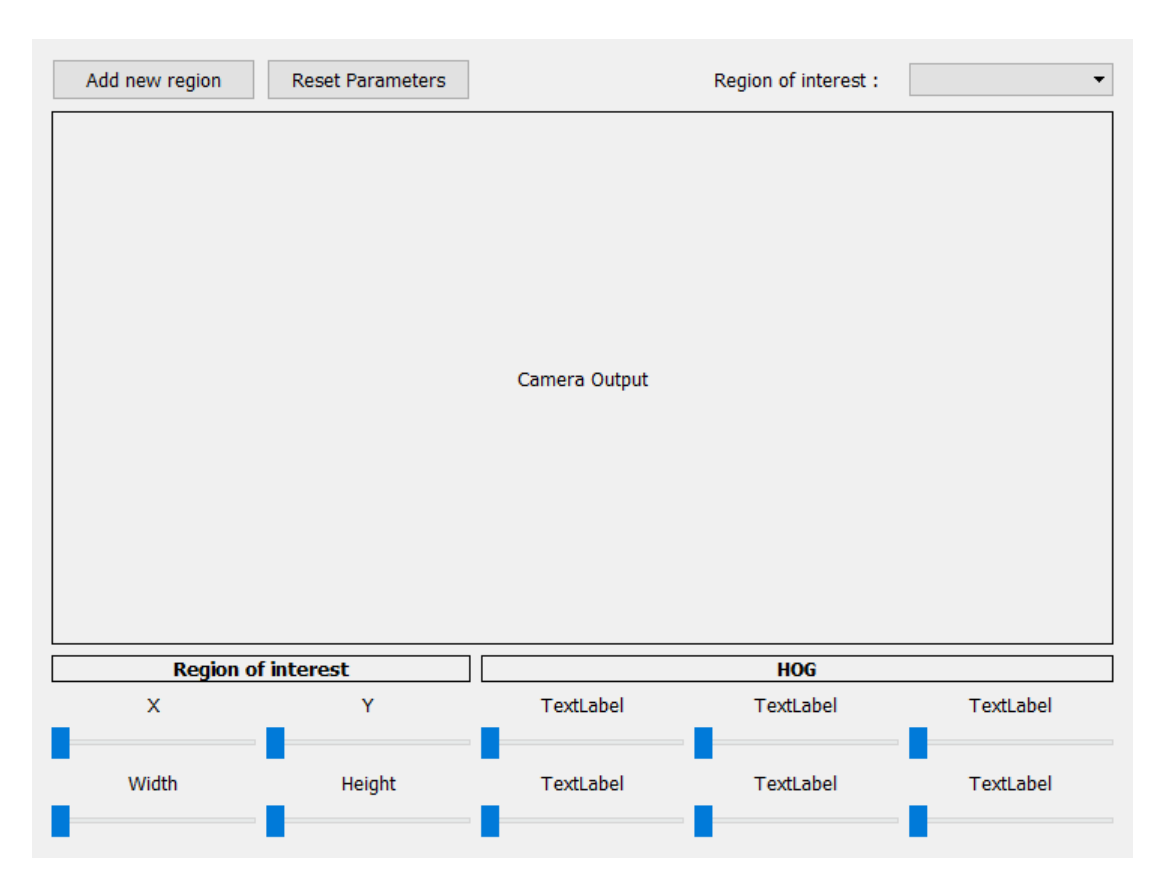

Figure 12: Output Screen

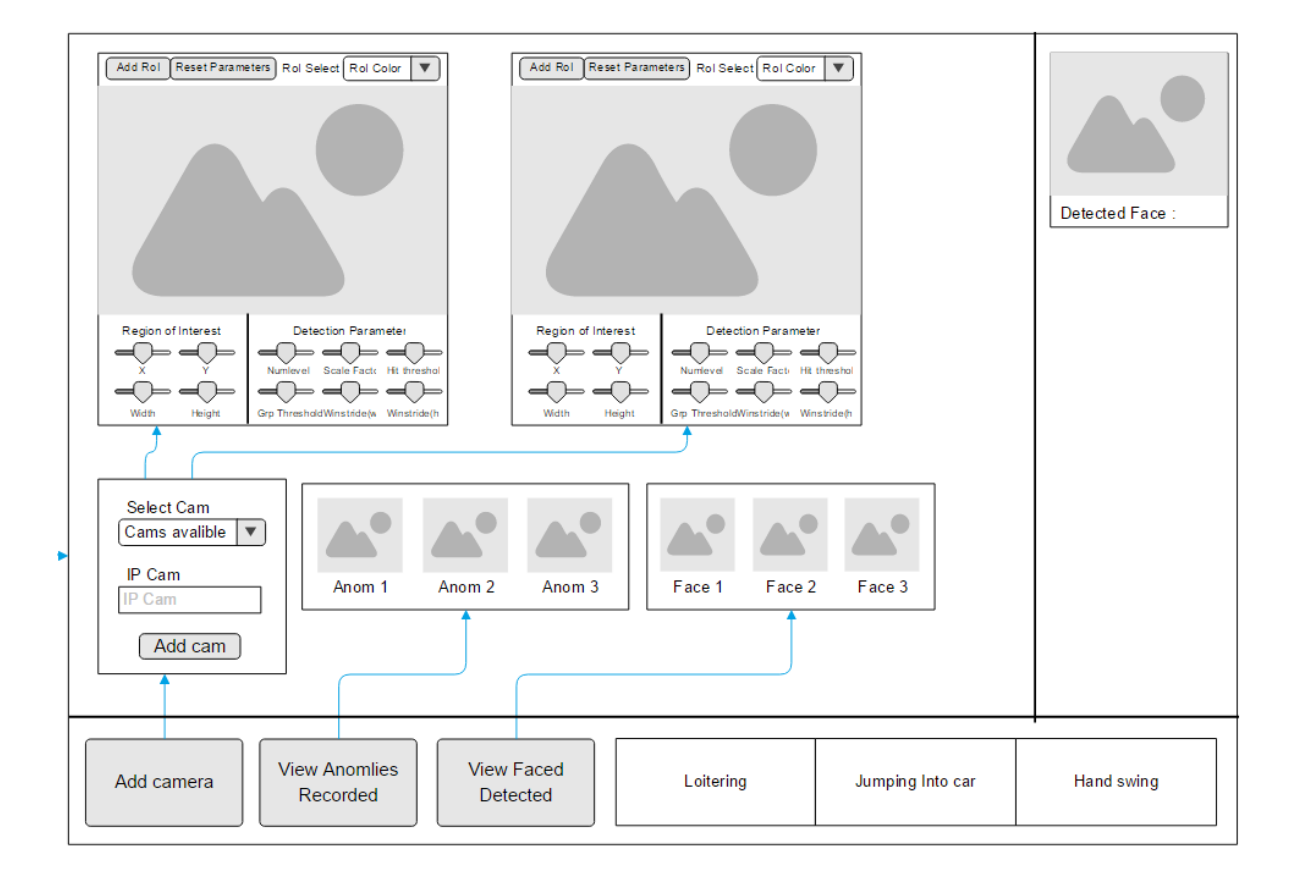

Figure 13: Main Screen

### 6.2 Screen Objects and Actions

A discussion of screen objects and actions associated with those objects.

#### 6.2.1 Select Camera

The user will be able to select which camera to view on VIGIL, whether the camera is connected to the computer or is an IP camera.

#### 6.2.2 Output screen

In this screen, the feed of the camera is shown, also the user can add a new ROI, or reset detection parameters.

#### 6.2.3 Main Screen

In this screen, the user monitors cameras and views recorded anomalies.

# 7 Test results

The primitive data-set we created consists of 6710 frames extracted from 2 recording sequences of 6 people doing the same actions twice on 2 different cars.

Below is our Primitive testing results:

| $\pm 0.010 = 11.11$ , $\pm 0.000$ |          |                         |  |  |  |  |  |  |
|-----------------------------------|----------|-------------------------|--|--|--|--|--|--|
| Test                              | Accuracy | Number of frame samples |  |  |  |  |  |  |
| Jumping into Car                  | $95.2\%$ | 2093                    |  |  |  |  |  |  |
| Object Swinging                   | 51.3%    | 1127                    |  |  |  |  |  |  |
| Punching                          | 65.4%    | 772                     |  |  |  |  |  |  |
| Pushing                           | 100%     | 1004                    |  |  |  |  |  |  |

Table 27: My caption

# 8 Requirements Matrix

## 8.1 SRS Requirements

- Req1: Add Camera
- Req2: Set ROI
- Req3: Detect Loitering
- Req4: Detect Hand Swing
- Req5: Detect Jumps
- Req6: Save Videos of Anomalies
- Req7: Feedback Alert
- Req8: Remove/Modify ROI
- Req9: Alter Parameters
- Req10: Reset Parameters
- Req11: View Detected Anomalies

## 8.2 Test Cases

- TC1: Adding a camera to the main feed.
- TC2: Running Detection and Classification on all Cameras/Videos.
- TC3: Changing HoG Parameters on one of the cameras.
- TC4: Adding/Changing ROI on one of the cameras.
- TC5: Viewing saved anomalies on system.

|                 | --------- |               |                |           |           |             |                  |      |                           |           |           |                |
|-----------------|-----------|---------------|----------------|-----------|-----------|-------------|------------------|------|---------------------------|-----------|-----------|----------------|
|                 | Total     | $\text{Req}1$ | Req2           | Req3      | Req4      | Req5        | Req <sub>6</sub> | Req7 | Req8                      | Req9      | Req10     | $\text{Req}11$ |
| TC1             |           | $\lambda$     |                |           |           |             |                  |      |                           |           |           |                |
| TC <sub>2</sub> |           |               | 7<br>$\Lambda$ | $\Lambda$ | $\Lambda$ | $\tau$<br>△ | ∡                | Χ    |                           |           |           |                |
| TC <sub>3</sub> | -e J      | $\Lambda$     |                |           |           |             |                  |      |                           | $\Lambda$ | $\Lambda$ |                |
| TC4             |           | $\Lambda$     | $\Lambda$      |           |           |             |                  |      | $\mathbf{v}$<br>$\Lambda$ |           |           |                |
| TC <sub>5</sub> |           |               |                |           |           |             |                  |      |                           |           |           | $\Lambda$      |

Table 28: Requirements Traceability Matrix

# 9 References

- 1. S. S. Mohamed, N. M. Tahir, and R. Adnan, Background modelling and background subtraction performance for object detection, 2010 6th International Colloquium on Signal Processing its Applications, 2010.
- 2. N. Dalal and B. Triggs, Histograms of Oriented Gradients for Human Detection, 2005 IEEE Computer Society Conference on Computer Vision and Pattern Recognition (CVPR'05)
- 3. T. Bouwmans, F. E. Baf, and B. Vachon, Background Modeling using Mixture of Gaussians for Foreground Detection - A Survey, Recent Patents on Computer Science, vol. 1, no. 3, pp. 219237, Sep. 2010.
- 4. G. R. Bradski, Computer Vision Face Tracking For Use in a Perceptual User Interface, 1998.
- 5. D. Comaniciu, V. Ramesh, and P. Meer, Real-time tracking of non-rigid objects using mean shift, Proceedings IEEE Conference on Computer Vision and Pattern Recognition. CVPR 2000 (Cat. No.PR00662).
- 6. Z.-Q. Wen and Z.-X. Cai, Mean Shift Algorithm and its Application in Tracking of Objects, 2006 International Conference on Machine Learning and Cybernetics, 2006.
- 7. Meanshift and Camshift, OpenCV: Meanshift and Camshift. [Online]. Available: http://docs.opencv.org/trunk/db/df8/tutorial<sub>p</sub>y<sub>m</sub>eanshift.html.[Accessed :  $25 - Apr - 2017$ .
- 8. M. Komorkiewicz, M. Kluczewski, and M. Gorgon, Floating point HOG implementation for real-time multiple object detection, 22nd International Conference on Field Programmable Logic and Applications (FPL), 2012.
- 9. J. Manikandan and B. Venkataramani, Design of a modified one-againstall SVM classifier, 2009 IEEE International Conference on Systems, Man and Cybernetics, 2009.